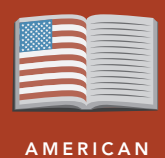

**LITERATURE** 

# F451: Ban or burn the books!

from the Esri GeoInquiries™ collection for American Literature

#### Time required – 15 minutes Target audience – American literature learners

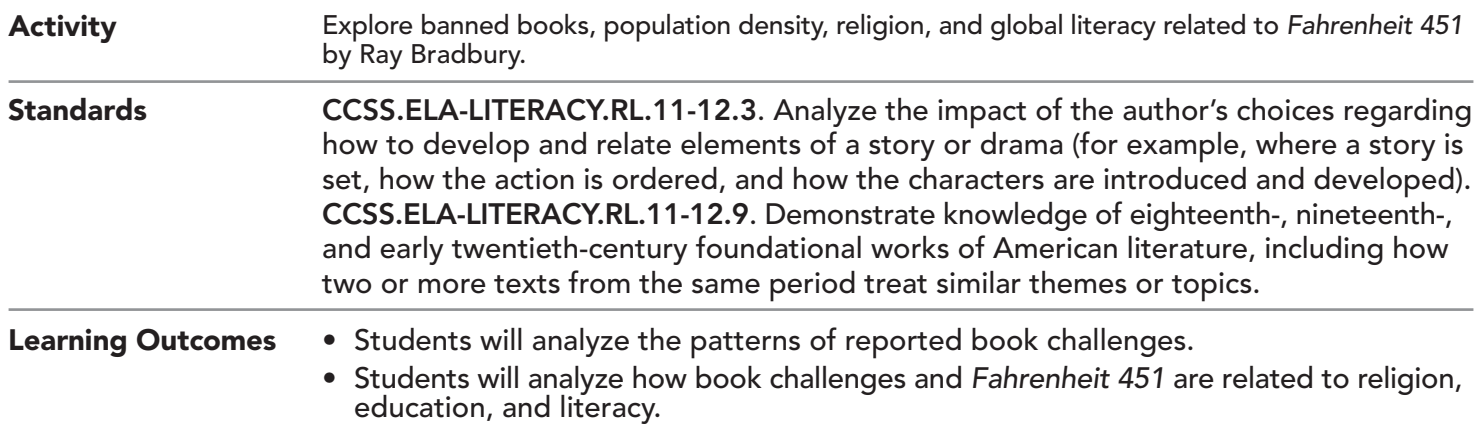

### Map URL: http://esriurl.com/litGeoInquiry14

### **P** Ask

#### Where are the challenges to remove books?

- → Read aloud, "According to the American Library Association, A challenge is an attempt to remove or restrict use of a book from a library, public circulation, or a teaching curriculum, based on objections by an individual or group. Censorship is a review of books, movies, or other forms of expression to prohibit publication, viewing, or distribution.'"
- $\rightarrow$  Click the link above to launch the map.
- $\rightarrow$  Examine the distribution of the book challenges and the population density.
- ʅ Describe the pattern of the challenges*—*clustered, linear, random? *[Answers vary but may include clustered in the northeast and Texas. It looks random in other places.]*
- $\rightarrow$  Zoom in to view large clusters of Challenged Books.
- ? How is population density related to the number of challenges? *[Clustered near large cities]*

### **D** Acquire

#### What books were banned?

- → With the Details button depressed, click the button, (Show) Contents.
- → Uncheck the two layers, All Challenged Books and Population Density.
- → Turn on the layers, Challenged Books Retained and Challenged Books Removed.
- **→** Explore the distribution of retained and removed books by turning the layers off and on.
- ? Is there a pattern to the challenged books that are removed versus those that are retained? *[Answers vary but may include a similar distribution. Far more books are retained than removed. More are removed in Texas.]*

### <sup>o</sup> Explore

#### How does religion influence challenged books?

- People challenge books for many reasons, but religion is a strong influence on challenged materials.
- → Turn on the layer, Religious Adherence For Evangelicals.
- ? What is the relationship between evangelicals and the number of challenges? *[Strong connection in the South]*

## **■** Analyze

#### How does education influence challenged books?

- → Turn off the layer, Religious Adherence For Evangelicals.
- → Turn on the layer, Population With A University Degree.
- ? Do areas where citizens are well-educated see fewer challenges? *[Not necessarily; however, this hypothesis is supported in Colorado, where there is a high education population and fewer challenges.]*
- ? Does religion or education have the stronger influence over the number of challenges? *[Religion seems to be a stronger influence.]*

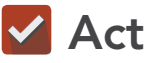

#### How important is reading?

- **–** Read aloud, "In *Fahrenheit 451*, reading had become a crime. Democracy, freedom, and many other individual rights exist in countries where literacy and education are supported.. "
- → Turn off all active layers and turn on the Global Literacy layer. Zoom out to see the world map.
- ? What are the patterns of global literacy? *[Wealthier and more educated countries]*
- ? What countries have high literacy rates? *[Countries in Europe, North America, and Japan]*
- ? What continent has the lowest literacy rates? *[Africa]*
- ? Do countries with higher literacy rates have a responsibility to support education in countries with lower literacy rates? *[Answers will vary. Open discussion for class.]*

- The Filter is only available for certain map layers.
- In the Contents pane, point to a layer and click the Filter button beneath the layer name.
- Set the Filter parameters.

### SET FILTER PARAMETERS LEGENDS, LAYERS, AND SYMBOLS

- To the left of the map, click Details and then click the Show Contents Of Map button. The Contents pane allows you to turn on and off layer visibility.
- Press the Legend button. The Legend pane allows you to identify symbols.
- On the map, click symbols for more information that will appear in a pop-up box.

### Next Steps

DID YOU KNOW? ArcGIS Online is a mapping platform freely available to public, private, and home schools. A school subscription provides additional security, privacy, and content features. Learn more about ArcGIS Online and how to get a school subscription at http://www.esri.com/schools.

#### THEN TRY THIS...

- Explore the distribution and relationships between other religions and book challenges by symbolizing the existing layers.
- Filter the data layers to explore other relationships.

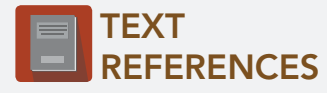

This GIS map has been cross-referenced to material in the following novel.

*• Fahrenheit 451 by Ray Bradbury*

WWW.ESRI.COM/GEOINQUIRIES copyright © 2017-2018 Esri Version Q1 2018. Send feedback: http://esriurl.com/GeoInquiryFeedback

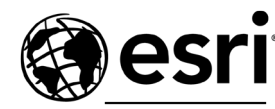

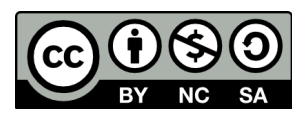

THE SCIENCE OF WHERE